# 情報メディア基盤ユニット用資料 (2014年6月10日分) Processing 言語による情報メディア入門

関数 (その2)

神奈川工科大学情報メディア学科 佐藤尚

# **組み込み関数**

人までにも、いくつか使ってきましたが、Processing では沢山の ▼ 関数が用意されています。その中でよく使いそうなものを以下 に挙げておきます。ここで紹介する関数は、呼び出すと何らかの値 を求めて、その値を返すものです。この返される値のことを戻り値 と呼んでいます。また、値を返す関数を呼び出すと、呼び出された 関数がその戻り値に置き換わるような動作となります。

18に置き換わる 24に置き換わる

# $int m = 60*hour() + minute()$

**関数を呼び出すと 8-1 図** 現在の時刻が18時24分なら、hour()は18に、minute()は24 に置き換わり、変数mには60\*18+24=1104が代入される。

時間に関連した関数には以下のようなものがあります。これらは、 パソコンの時計に連動して、情報を求めています。

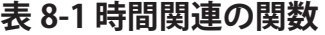

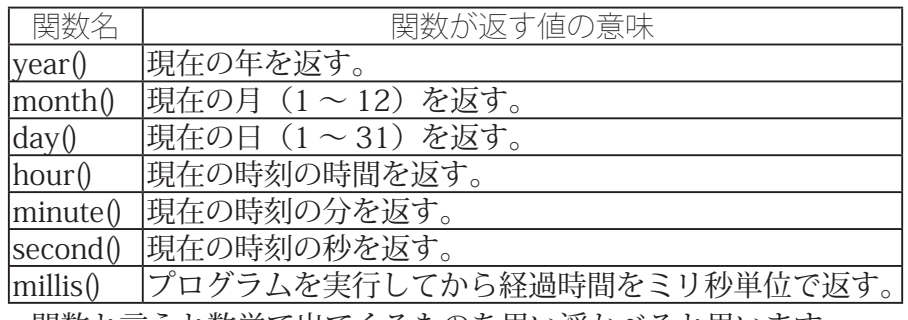

関数と言うと数学で出てくるものを思い浮かべると思います。 Processing では、数学で出てくるような関数が用意されています。 まずは、数の大きさに係わる関数です。

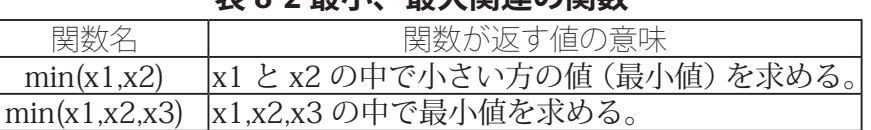

max(x1,x2,x3) |x1,x2,x3 の中で最大値を求める。

max(x1,x2) |x1 と x2 の中で大きい方の値 (最大値) を求める。

ま8-2 是小 是大**問**演の問数

これらの関数には、別な使 い方もあります。それは 次回に紹介します。min は minimum, max  $\forall x$  maximum を省略したものです。

#### プログラミング言語におい て、事前に定義されている 関数を組み込み関数 (built-in function) と呼ぶことがあり ます。

関数を実行する目的で、プロ グラム中に関数を置くことを **関数を呼び出す**と呼ぶことが 。あります

これ以外にも沢山の組み込み 関数が用意されています。気 になるひとは、リファレンス 。マニュアルを見て下さい

|                                        | 表 8-3 ちょっと数字っほい関数                                        |  |                                                   |  |  |
|----------------------------------------|----------------------------------------------------------|--|---------------------------------------------------|--|--|
| 関数名                                    | 関数が返す値の意味                                                |  |                                                   |  |  |
| abs(x)                                 | 引数 x の絶対値を求めます。例えば、abs(-1.1) は                           |  |                                                   |  |  |
|                                        | 1.1、aba(3) は3になります。                                      |  |                                                   |  |  |
| sqrt(x)                                | 引数 x の平方根の値を求めます。る。例えば、                                  |  |                                                   |  |  |
|                                        | sqrt(4) なら 2.0 になります                                     |  |                                                   |  |  |
| sq(x)                                  | 引数 x の二乗を求めます。                                           |  |                                                   |  |  |
| pow(x, n)                              | x の n 乗を求めます。例えば、pow(2,4) は 16 にな                        |  |                                                   |  |  |
|                                        | ります。                                                     |  |                                                   |  |  |
| exp(x)                                 | 指数関数の値を求めます。ネイピア数eのx乗を                                   |  | この2つの関数は数 III を                                   |  |  |
|                                        | 求めます。                                                    |  | やっていないと出てこないで                                     |  |  |
| log(x)                                 | 自然対数の値を求めます。                                             |  | すね。                                               |  |  |
| dist(x1, y1,                           | 2点(x1,y1)と(x2,y2)の間の距離を求めます。                             |  |                                                   |  |  |
| x2, y2)                                |                                                          |  |                                                   |  |  |
| constraint(v,<br>m0, m1)               | 引数 v の値が m0 以上 m1 以下なら v を返し、 v の                        |  |                                                   |  |  |
|                                        | 値が m0 よりも小さければ m0 を返し、v の値が                              |  |                                                   |  |  |
|                                        | m1 よりも大きければ m1 を返すような関数です。                               |  |                                                   |  |  |
| lerp(v0,v1,t)                          | (1-t)*vO+t*v1 という値を求めます。線形補間と呼                           |  |                                                   |  |  |
|                                        | ばれる計算方法です。                                               |  |                                                   |  |  |
| map(v,<br>low1, high1,<br>low2, high2) | 2点 (low1,low2) と (high1,high2) を通る直線にお                   |  | このように、言葉で説明する                                     |  |  |
|                                        | いて、X座標の値がvの時のY座標の値を求める                                   |  | ようも、式で説明する方が簡<br>単になる場合もあります。こ<br>の map 関数は意外に使い機 |  |  |
|                                        | 関数です。別な言い方をすると low1 以上 high1 以                           |  |                                                   |  |  |
|                                        | 下の値 v を low2 以上 high2 以下の値に変換する                          |  | 会の多い関数です。                                         |  |  |
|                                        | とどんな値になるかを求めるものです。要するに                                   |  |                                                   |  |  |
|                                        | -次関数の値を計算しています。                                          |  |                                                   |  |  |
|                                        |                                                          |  |                                                   |  |  |
|                                        | $y = \frac{high2 - low2}{high1 - low1}(v - low1) + low2$ |  |                                                   |  |  |
|                                        |                                                          |  |                                                   |  |  |

<u>ま。。」 『赤か。』より</u><br>ま。

でもやっぱり、関数と言うと三角関数のような気がします。 Processing でも三角関数が用意されています。

| 関数名        | 関数が返す値の意味                      |
|------------|--------------------------------|
| sin(x)     | 圧弦関数 sin の値を求めます。              |
| cos(x)     | 余弦関数 cos の値を求めます。              |
| tan(x)     | 正接関数 tan の値を求めます。              |
| degrees(x) | ラジアンから度に値を変換します。               |
| radians(x) | 度からラジアンに値を変換します。               |
|            | sinの逆関数の値を求めます。つまり、sin y = x と |
| asin(x)    | なるyの値を求めます。ただし、yの値は-PI/2か      |
|            | ら PI/2 となります。                  |

表 8-4 三角関数関連

 $\sin$ 関数の逆関数のことを arcsin と呼ぶことがありま す。 そ こ で、asin、acos、 atan という名称になってい 。ます

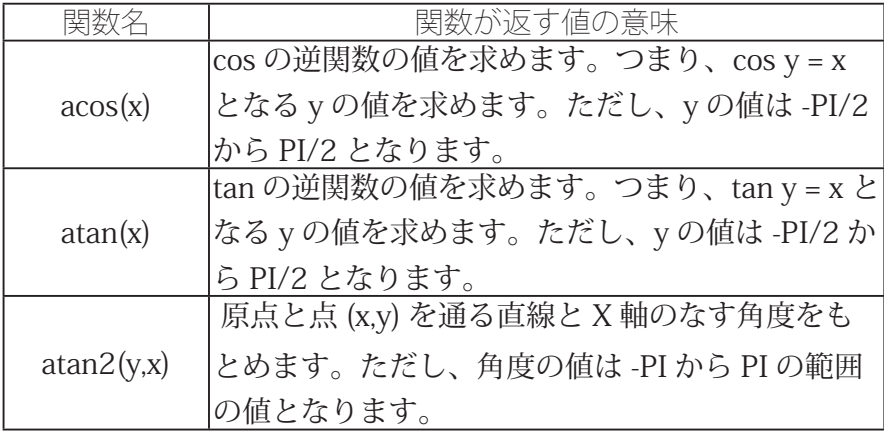

全然サンプルがないのも何なので、少し載せておきます。まずは、 map 関数を使ったものです。これは、マウスカーソルの動きに合わ せて、真ん中にある円を動かすものです。円はある範囲 (x0 ~ x1) の 間しか動きません。このような動作を map 関数を使って作りだして います。つまり、mouseX の値を x0 から x1 の値に変換し、その値 を円の中心の X 座標値として使っています。

map 関数の使用例 サンプル 8-1

int  $x0, x1$ ;  $|$ void setup $()$ { size(400,200); smooth();  $x0 = 80$ ;  $x1 = width - x0$ ; {  $|$ void draw $()$ { background(255); strokeWeight(3); stroke(0);  $line(x0, height/2, x1, height/2);$ fill(100): // mouseX の値を x0 ~ x1 の間の値に変換 float  $x = map(mouseX,0,width-1,x0,x1);$ strokeWeight(1); ellipse(x,height/2,20,20); {

次は、atan2を使ったサンプルです。原点とマウスカーソルの位置 を結ぶ直線と X 軸のなす角を弧で示すようなサンプルです。ついで に、その角度の値を degree 関数を使って、度単位で表示しています。 なの、弧の部分は arc 関数を使って描画しています。arc 関数では、 弧がスタートする時の角度と終了する時の角度を指定する必要があ ります。また、原点との距離を計算して、3分の1の位置に弧を表

引数の順番が直感的なものと 逆になっているので、注意し て下さい。良く使う機会のあ る関数です。

## atan2.dist などの関数の使用例 サンプル 8-2 PFont font;  $|$ void setup $()$ { size(400,400); smooth();  $font = loadFont("Serif-48.vlw");$ textFont(font); |}  $|void draw()$ background(255); stroke(0); line(0,0,mouseX,mouseY);  $noFill()$ : float theta = atan2(mouseY,mouseX);// 線分と X軸のなす角度を求め る float l = dist(0,0,mouseX,mouseY);// 原点との距離を求める  $arc(0,0,2*1/3,2*1/3,0,theta)$ ; line(0.0, mouseX, mouseY); String deg =  $str(degrees(theta));$ fill(255,10,10); text(deg,width/2-textWidth(deg)/2,height/2); {

# **(2 その(関数の宣言**

 $\sum$ rocessing が用意している関数について説明してきました。今回 説明した関数は、何らかの値(戻り値)を返すような関数でした。 前回の講義では、処理をまとめるという観点から関数の説明をしま した。そのため、値を返すという話はありませんでした。今回説明 したような値を返すような関数を定義することも出来ます。

そのためには、表8-5のような形でプログラムを書きます。値を 返す必要があるために、戻り値のデータ型を指定する必要がありま す。関数定義の中で、戻り値を決定する(どんな値を返すのか)必 要があります。そのために、関数名の前に戻り値のデータ型を置き ます。戻り値を指定するために、return命令を使います。「return 式;」 とすると、この式の値が関数の戻り値となります。また、return 命 令を実行すると、その場所で関数の実行が終わります。関数の定義 中に、複数の return 命令があっても、問題はありません。逆にどこ にも return 命令がないと、Processing はどんな値を戻り値とすれば よいのか、わからないので、エラーとなります。関数の定義は、プ ログラム中のどこからでも始めることが出来ます。ただし、他の関 。数の定義中などでは出来ません

53.904415

これらのサンプルのように、 色々な関数を組み合わせるこ とでどんどん複雑なプログラ ムを作ることが出来るように なります。

前回説明した値を返さない関 数も void という特別なデー タ型の値を返していると見な すことも出来ます。

1つの関数内に複数の return 命令を置くことは、良くない と考える人たちもいます (い た?)。会社によっては、複 数の return 命令を置くこと を禁止してるところもありま す。このような、プログラム 作成上で決めた制限(規則) を、コーディング規約と呼ぶ 。ことがあります

### 表 8-5 関数定義の仕方 (その 3) 関数定義のパター) 戻り値のデータ型 関数名 0{ 。関数処理の内容を書きます どこかに、return 命令が必要です。 変数なども使うことができます。 { 戻り値のデータ型 関数名 (データ型名 引数名){ 。関数処理の内容を書きます どこかに、return 命令が必要です。 変数なども使うことができます。 { 戻り値のデータ型 関数名 (データ型名 1 引数名 1, データ型名 2 引数名 2…){ 。関数処理の内容を書きます どこかに、return 命令が必要です。 変数なども使うことができます。 {

サンプル 8-3 では、"年 / 月 / 日" の形式で、今日の日付を返す関 数 today を定義しています。

#### EU値を持った関数定義の例その1サンプル 8-3

PFont font;

```
// 今日の日付を返す関数 today を定義、戻り値は String 型
\frac{1}{2}String today(){
 String msg = year()+"/"+month()+"/"+day();
 return msg; // 戻り値は msg
{
|void setup()size(300,200);
 smooth();
 font = loadFont("Serif-48.vlw");textFont(font);
\mathcal{L}|void draw()background(255);
 fill(0);String msg = today(); // 自分で定義した関数は自由に使うことが出来
。る
 text(msg.width/2-textWidth(msg)/2.height/2);
{
```
サンプル 8-4 に関数定義の部分だけの部分の例を示します。

return 命令がないと、「This method must return a result of type データ型名」という エラーメッセージが表示され ます。

関数の定義は、どこかの ブロックに属していると 。ころでは出来ません

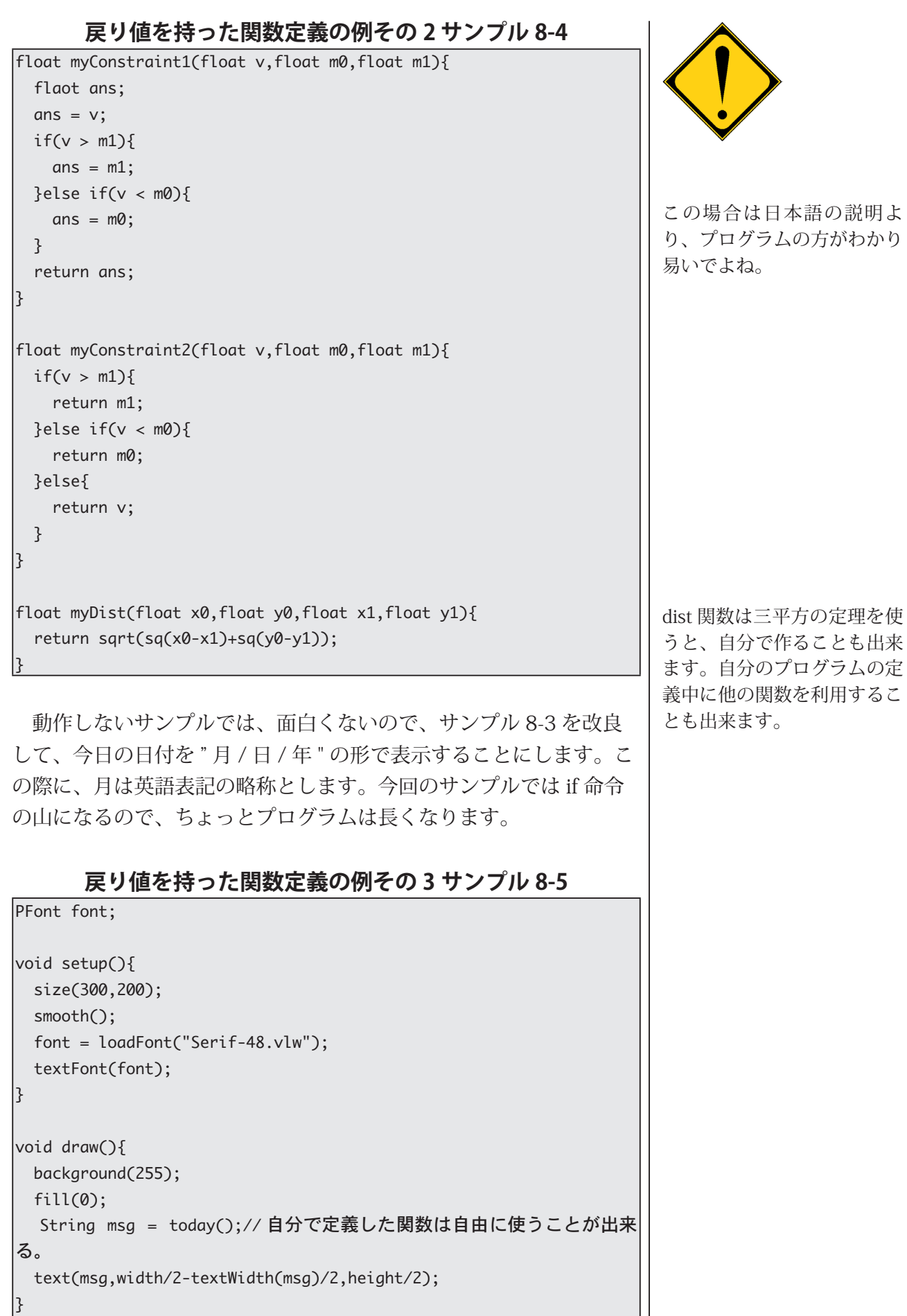

6

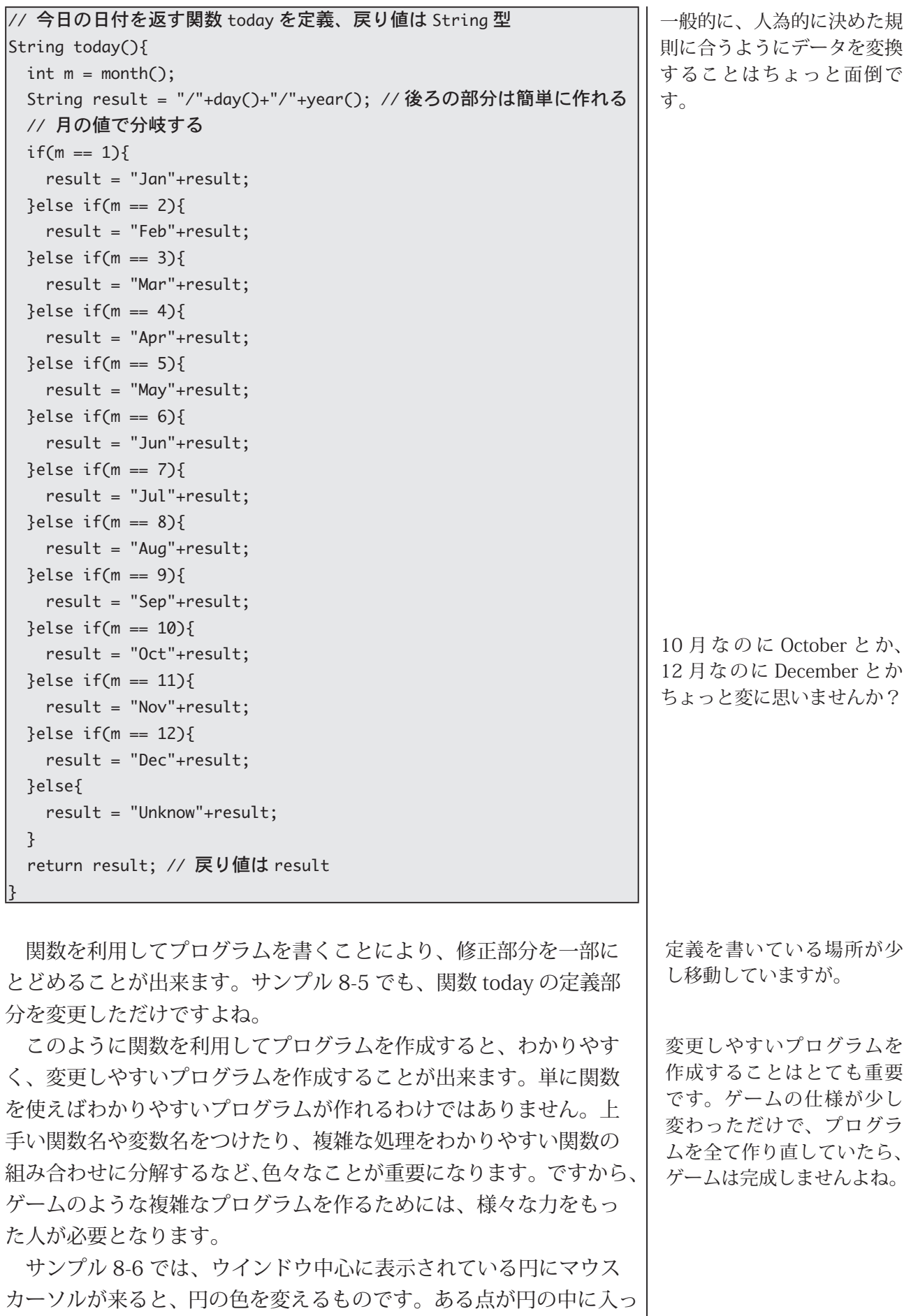

7

スークスススコン、コースフェーン<br>ているかどうかを、inDisk 関数を定義して、判定しています。入っ

ているかどうかをあらわすので、戻り値は boolean 型とするのが自 然です。inDisk 関数は、ある点が円の中に入っているかどうを、円 の中心とその点の距離を調べることで判定しています。つまり、点 と円の中心の距離が半径以下なら円の中に入っています。dist 関数 は2点の距離を求める組み込み関数です。これを使って、円の中心 と点との距離を求めることができます。そして、この値と半径の値r と比較することで、判定を行っています。

中心からの距離が 半径より大きいと円の外側 中心からの距離が 半径より小さいと円の内側

**円の内外判定**

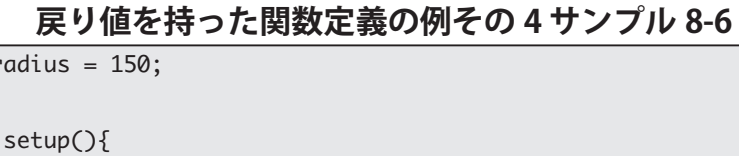

lint r

 $|void$ 

```
size(400,400);
  smooth();
{
|void draw\bigcap{
 backaround(255):
 noStroke();
 if(inDisk(mouseX,mouseY,width/2,height/2,radius)){
   fill(255,10,10);
 }else }
   fill(10,10,255);
 }
 ellipse(width/2,height/2,2*radius,2*radius);
ا ?
*/
|inDisk 関数は点 (x,y) が中心座標が (cx,cy) で半径の r の円の中に入って
いるかどうかを判定します。
/*
|boolean inDisk(float x,float y,float cx,float cy,float r){
 float d = dist(x,y,cx,cy);if(d \leq r)return true;
 }else }
   return false;
  { 
{
```
サンプル 8-6 の inDisk 関数は、次の様に書くことも出来ます。

## **'8-6 サンプル 5 戻り値を持った関数定義の例その**

```
\frac{1}{2}boolean inDisk(float x,float y,float cx,float cy,float r){
  float d = dist(x,y,cx,cy);return (d \le r);{
```
# **コールバック関数**

<br />
までのように、mousePressed 変数などだけを使って、少し複 7 雑なマウス操作を伴ったプログラムを作成することは、困難で す。そこで、コールバック関数と言う仕組みが用意されています。

つまり、マウスなどが指定された動作(イベントと呼びます)が 行われた時に、呼び出す関数を決めておき、その関数内でイベント に対応する処理を定義します。Processing言語では、以下のような コールバック関数が用意されています。当然、処理の中身はユーザ 。が定義します

| {\'\'i\'i\'i\'i\'i              |                 |                                                                                                    |  |  |  |  |  |  |
|---------------------------------|-----------------|----------------------------------------------------------------------------------------------------|--|--|--|--|--|--|
| 呼び出すイベント                        | コールバック<br>関数名   | 補足                                                                                                    |  |  |  |  |  |  |
| マウスボタンが<br>押された                 | mousePressed()  | この関数内で、mouseButton<br>変数の値が、LEFTなら左、<br>CENTER なら真ん中、RIGHT な<br>ら右ボタンが押されています。                                                                         |  |  |  |  |  |  |
| マウスボタンが離れた                      | mouseReleased() |                                                                                                    |  |  |  |  |  |  |
| マウスボタンを押さな<br>い状態でマウスが動か<br>された | mouseMoved()    |                                                                                                    |  |  |  |  |  |  |
| マウスが<br>ドラッグされた                 | mouseDragged()  | マウスボタンを押した状態で、<br>マウスを移動させる動作です。<br>この関数内で、mouseButton<br>変数の値が、LEFT なら左、<br>CENTER なら真ん中、RIGHT な<br>ら右ボタンが押されています。                                    |  |  |  |  |  |  |
| マウスが<br>クリックされた                 | mouseClicked()  | マウスをクリックするために<br>は、マウスボタンを押して、離<br>すという動作が必要なので、こ<br>の関数が動作する前に、コー<br>ルバック関数 mousePressed と<br>mouseReleased が実行されま<br>す。                              |  |  |  |  |  |  |
| キーボードが<br>押された                  | keyPressed()    | システム変数 key にどのキー<br>が押されたかの情報が保存され<br>ています。なお、矢印キーなど<br>を押した場合には、システム変<br>数 key には CODED という特別<br>な値が保存され、どのキーが押<br>されたかの情報はシステム変数<br>keyCode に保存されます。 |  |  |  |  |  |  |
| キーボードが離された                      | keyReleased()   |                                                                                                    |  |  |  |  |  |  |
| キーボードが<br>押された                  | keyTyped()      | keyPressed 関数と異なり、1回<br>だけ呼び出されます。                                                                                                    |  |  |  |  |  |  |

**実 8-6 コールバック関数** 

イベントの処理を行うという ことで、コールバック関数の ことをイベントハンドラと 呼ぶこともあります。今ま で使ってきた、setup 関数や draw 関数もコールバック関 数です。setupは起動時とい うイベントにより呼び出され る関数、draw は一定時間が 経過したいうイベントで呼び 出される関数です。

システム変数 key には、押し たキーの ASCII コードの値が 保存されています。この方法 では、日本語の入力が出来ま せん。また、矢印キーの処理 には、2段階の処理が必要と なります。

これらのコールバック関数を利用したサンプルを示します。サン プル 8-7 は mouseClicked 関数を利用したものです。円の内部でマ ウスをクリックすると、円の描画色をランダムに変更するものです。 描画色を color 型の fColor 変数に保存しておきます。マウスがクリッ クされた際のマウスカーソルの位置をしらべ、それが円の中であれ ば、fColor 変数の値を変更しています。サンプル 8-6 で作成した関 数 inDisk を利用しています。

**8-7 サンプル 1 コールバック関数の利用例その**

```
color for fcolor:
|void setup(){
 size(400,400);
 smooth();
 colorMode(HSB, 359, 99, 99);
 fColor = color(random(360), 99, 99);{
// サンプル 8-6' のものをそのまま利用
|boolean inDisk(float x,float y,float cx,float cy,float r){
  float d = dist(x,y,cx,cy);return (d \le r);{
|void draw()background(0, 0, 99);
 fill(fColor);
 stroke(fColor);
 ellipse(width/2,height/2,2*150,2*150);
{
// マウスがクリックされた際のコールバック関数
|void mouseClicked(){
 if(inDisk(mouseX,mouseY,width/2,height/2,150)){
   fColor = color(random(360), 99.99):
 { 
{
```
サンプル 8-8 は、マウスボタンを押すとウインドウが黒くなり、 マウスボタンを離すと徐々に色が白になるようなものです。描画色は 変数 gray を使用して決めています。マウスボタンが押されると gray の値を0とし、マウスを動かすことにより、徐々に gray の値を大き きくしていきます。ただし、255 より大きな値とすることができな いので、constrain 関数を使って、255 よりも大きな値とならないよ うにしています。

## **コールバック関数の利用例その2サンプル8-8**

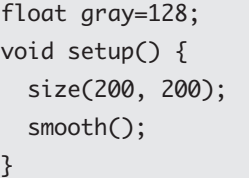

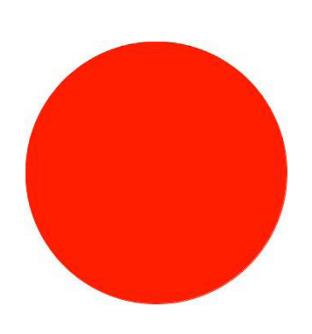

```
|void draw() {
 stroke(gray);
 fill(gray);
 rect(0, 0, width, height);{
マウスを押したときの処理 //
|void mouse<code>Pressed</code> \{gray = 0;{
マウスを移動させたときの処理 //
|void mouseMoved() {
 gray = constant(gray+1, 0, 255);{
```
サンプル 8-9 は、マウスの移動とドラッグを組み合わせたサンプル 。です

#### **コールバック関数の利用例その3サンプル 8-9**

```
boolean mustDraw = false;color WHITE;
|float diam=10;
|void setup() {
 size(400, 400);
  smooth();
  colorMode(HSB, 359, 99, 99);
  WHITE = color(\emptyset, \emptyset, 99);
l٦
void draw() {
  fadeTo(WHITE);
  if(mustDraw){
    fill(random(360), 99, 99, 150);
    float x = mouseX + random(-diam, diam);float y = mouseY+random(-diam,diam);
    ellipse(x,y,diam,diam);
    mustDraw = false;{ 
l٦
|void fadeTo(color c){
  stroke(c,20);fill(c,20);rectMode(CORNER);
  rect(0,0,width,height);
{
|void mouseMoved()mustDraw = true:diam = random(10, 20);{
|void mouseDragged(){
  mustDraw = true;diam = random(40,80);
```
{

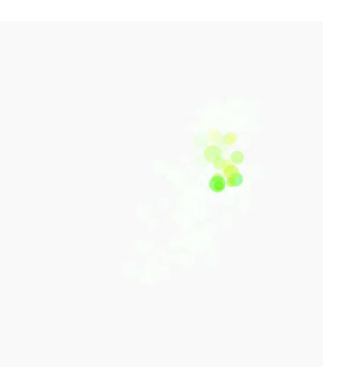

プログラム中のfadeTo 関数は、ウインドウ全体を指定した色に フェードさせる関数です。色に不透明度の情報を付加して、実現し ています。マウスをドラッグしているときには、少し大きな円を描 画し、単にマウスを動かしている時には、小さな円を描画しています。 boolean 型変数 mustDraw によって、円を描画する必要があるかどう 。かを判定しています

サンプル 8-10 は、マウスのドラッグによる、物体の移動の例です。 mouseDragged 関数は、マウスボタンを押しながらマウスを移動さ せると呼び出される関数です。一つ前のマウスの位置は pmouseX と pmouseY 変数に保存されています。つまり、mouseX-pmouseX の値 は X 軸方向の移動距離を表してます。同様に、mouseY-pmouseY の 値は Y 軸方向の移動距離を表しています。そこで、この2つの値を 物体の位置に加えることにより、ドラッグ時の物体移動を再現でき ます。物体をつまんで動かしているような動作とするために、物体 上でクリックした場合のみ移動するようになっています。

**8-10 サンプル 4 コールバック関数の利用例その**

color fColor: float diam=40; float xBall,yBall;  $|$ void setup() { size(400, 400); smooth(); colorMode(HSB, 359, 99, 99);  $fColor = color(random(360), 99, 99);$  $xBall = random(width);$  $yBall = random(height);$ {  $|void draw() \{$ background $(0, 0, 99)$ ; stroke(fColor); fill(fColor); ellipse(xBall,yBall,diam,diam); {  $|void$  mouseClicked(){  $fColor = color(random(360), 99, 99);$  $xBall = random(width)$ :  $yBall = random(height);$ {  $|void$  mouseDragged(){ if(inDisk(mouseX,mouseY,xBall,yBall,diam/2)){  $xBall += (mouseX-pmouseX);$ yBall += (mouseY-pmouseY); } { |boolean inDisk(float x,float y,float cx,float cy,float r){ return (dist(x,y,cx,cy)  $\leq r$ ); {

このサンプルでは、物体は円 となっています。ですので、 以前に作った inDisk 関数を 利用しています。

このプログラムには、一つ欠点があります。それは、マウスを早 く動かすと、物体がついてこないことです。つまり、これを解決し たものがサンプル8-11 です。このサンプルでは、物体が移動中かど うかを示す boolean 型変数 moving を使っています。

| 1つ前の状態からのマウスの 移動量が円の半径より大きく なると、この現象が発生しま 。す

#### **コールバック関数の利用例その4サンプル8-11**

```
color fColor;
float diam=40;
|float xBall,yBall;
boolean moving = false;|void setup() {size(400, 400);
  smooth();
  colorMode(HSB, 359, 99, 99);
  fColor = color(random(360), 99, 99);xBall = random(width);yBall = random(height);1}
|void draw() {
  background(0.0.99);
 stroke(fColor);
 fill(fColor);
  ellipse(xBall,yBall,diam,diam);
|}
|void mouseClicked(){
 fColor = color(random(360), 99, 99);xBall = randomwidth);yBall = random(height);{
|void mouse<code>Pressed</code>(){
  if(inDisk(mouseX,mouseY,xBall,yBall,diam/2)){
   moving = true;}
{
|void mouseReleased(){
  moving = false;
{
|void mouseDragged(){
 if(moving){
   xBall += (mouseX-pmouseX);yBall += (mouseY-pmouseY);
 }
{
|boolean inDisk(float x,float y,float cx,float cy,float r){
  return (dist(x,y,cx,cy) <= r);
{
```
次にキーボードを使用したサンプルを示します。

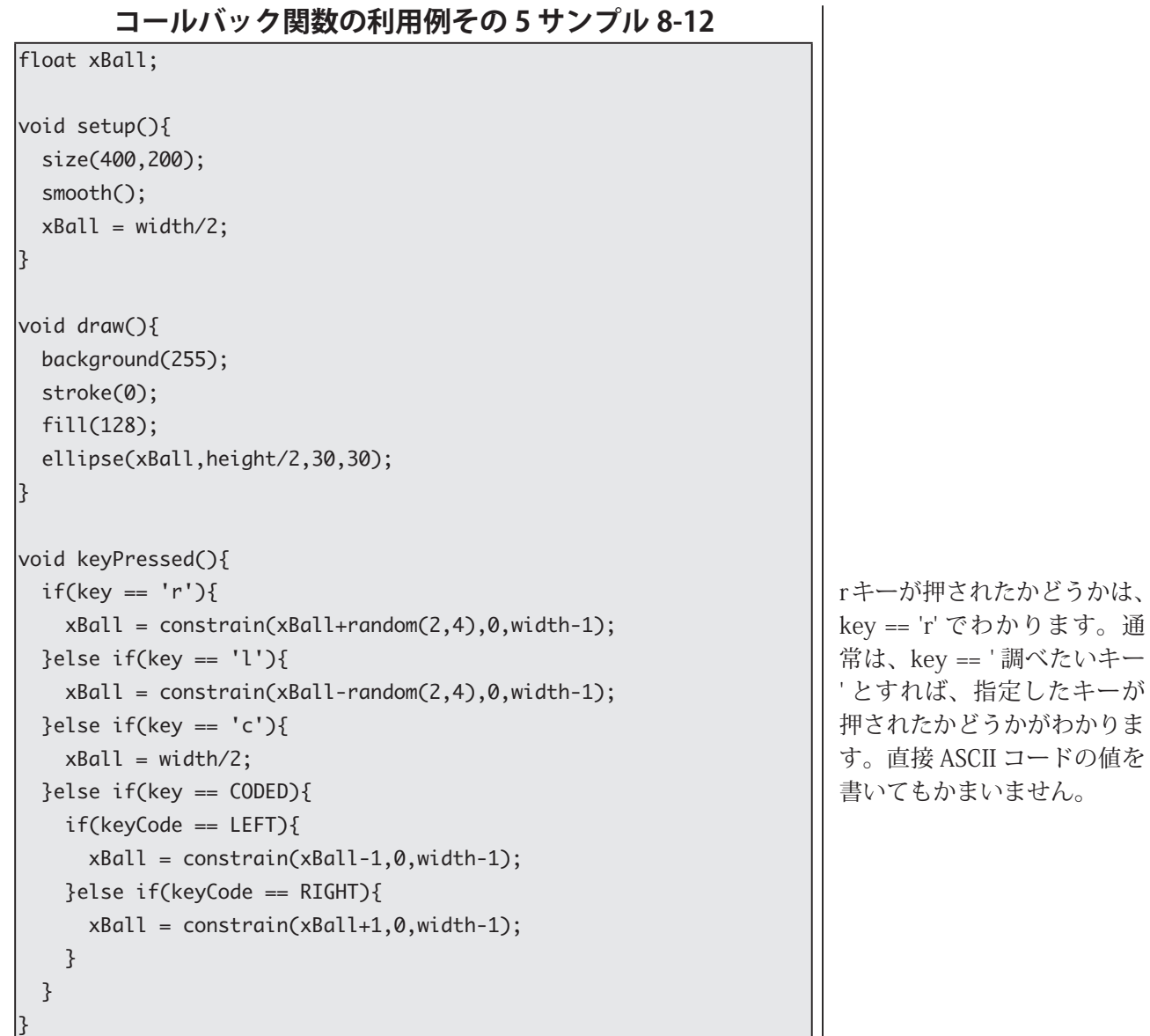

システム変数 keyCoded は、以下のようなキーに対応しています。 これ以外の BACKSPACE, TAB, ENTER, RETURN, ESC, DELETE キー は、通常のキーのように処理されます。つまり、ASCII コードで表さ れています。Processing では、この6つのキーの値は、BACKSPACE, TAB, ENTER, RETURN, ESC, DELETE という定数で定義されています。

表 8-7 keyCode が対応指定しているキー

| キーの名称    | kevCode の値  | キーの名称   | keyCode の値   |
|----------|-------------|---------|--------------|
| トカーソルキー  | НP          | 左カーソルキー | LEFT         |
| 下カーソルキー  | <b>DOWN</b> | 右カーソルキー | <b>RIGHT</b> |
| ALT キー   | AI T        | シフトキー   | <b>SHIFT</b> |
| コントロールキー | CONTROL     |         |              |

最後にカーソルキーを利用して、円形の物体を動かすようなサンプル を示します。このサンプルにおける変数 x,y は円の中心座標を表して おり、変数 vx,vy は物体の移動を表す速度ベクトルです。vx=vx=0の 時には、物体は移動しません。カーソルキーが押されたときに、コー Windows で は ENTER キー が利用されますが、Mac で は RETERN キーが利用され ます。状況によっては、プロ グラムする際に注意が必要で 。す

== 'r' でわかります。通

直接 ASCII コードの値を

単純に keyPressed 関数を 使った場合には、複数のキー が押されたかの処理ができま せん。しかし、少しプログラ ムを書くことで実現すること 。ができます

ルバック関数 keyPressed 内において適切な値を変数 vx,vy に設定し ます。カーソルキーが離されたときには、変数 vx,vy の値を0にする ことで物体の移動を止めます。なお、キーボード上のCのキーが押 されたときには、物体の位置をウインドウの中心に移動させます。

#### **コールバック関数の利用例その6サンプル 8-13**

```
Float xBall,yBall; // 円の中心位置の座標
|float vx,vy; // 円の速度ベクトル
void setup()size(600,600);
 smooth();
 xBall = width/2;yBall = height/2;vx = vy = 0; // この時には円は動かない
}
|void draw(){
 background(255);
 fill(255,10,10);ellxyz(x,y,20,20);xBall += vx; // 速度ベクトルを加えることで、円を移動させる。
 yBall += vy;}
|void kevPressed\bigcap{
 if(key == 'c' || key == 'C'){
  xBall = width/2;
   yBall = height/2;}else if(key == CODED){
   if(keyCode == LEFT){
     vx = -1;vy = 0;}else if(keyCode == RIGHT){
     vx = 1;vy = 0;
   }else if(keyCode == UP){
     vy = -1;vx = 0;}else if(keyCode == DOWN){
     vy = 1;
     vx = 0;}
 { 
}
void keyReleased(){
 if(key == COPED){ }if(keyCode == LEFT || keyCode == RIGHT ||keyCode == UP \mid | \text{keyCode} == DOMN \ranglevx = vy = 0;}
 { 
}
```